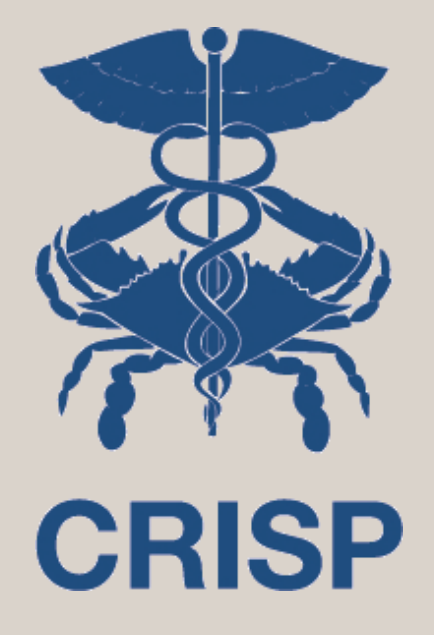

## User Guide for the Consent Tool

2023

7160 Columbia Gateway Drive, Suite 100 Columbia, MD 21046 877.952.7477 | info@crisphealth.org www.crisphealth.org

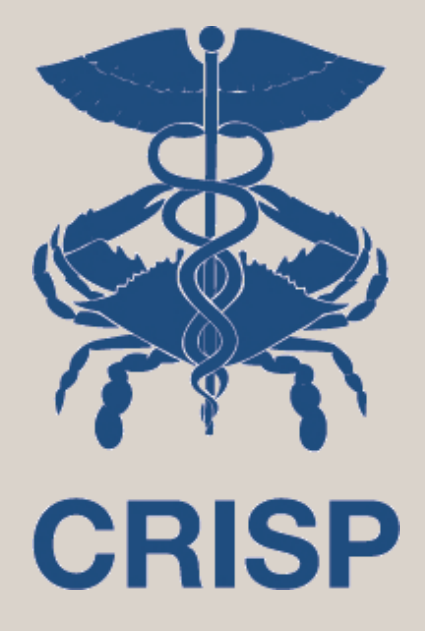

## Consent Tool

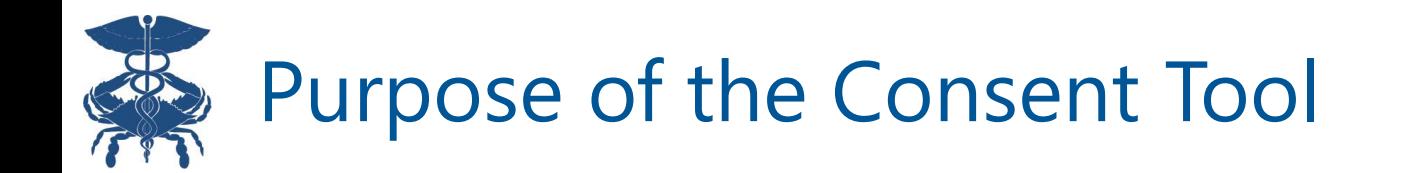

- Consent Tool is a platform for providers and staff to register patient consents
- What is my patient consenting to?:
	- To allow their Substance Use Disorder (SUD) or Mental Health (MH) treatment provider to share information about their SUD and MH treatment with the Health Information Exchange (HIE)
	- The HIE will then share it with other members of the patient's health care team who participate with CRISP Shared Services affiliate Health Information Exchanges (HIEs)
		- Including Maryland, DC, West Virginia, Virgina, Connecticut, Alaska and any HIE affiliates in the future

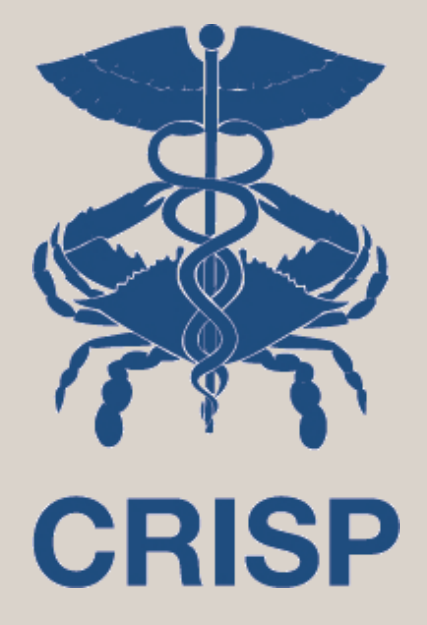

# CRISP Paper Consent Form for Telehealth/In-Person Visits

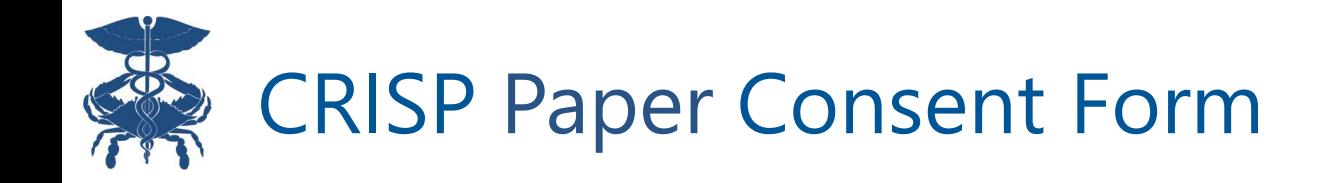

- Patient must complete and sign the CRISP Paper Consent Form prior to provider registering consent in the tool
	- Form can be found **[here](https://www.crisphealth.org/wp-content/uploads/2021/12/42_CFR_Part_II_Provider_Consent_Form_Maryland-1.pdf)** or at [https://www.crisphealth.org/consent](https://www.crisphealth.org/consent-tool/)[tool/](https://www.crisphealth.org/consent-tool/). This form is the paper version of the Consent Tool
- Enter patient's consent selections from the paper form in the Consent Tool and check off the "Attestation for Consent on File" in the signature section. The patient's SUD and MH information will stay masked until the consent is registered via the Consent Tool online
- Please keep the paper consent on file. It is required by Federal Law to have a patient signature to share the patient's SUD information

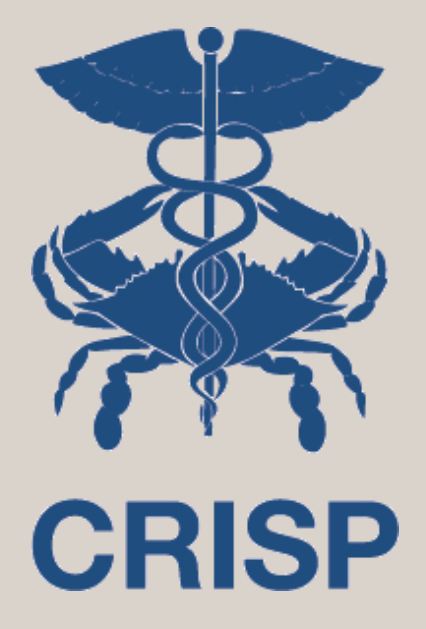

# Accessing the Consent Tool

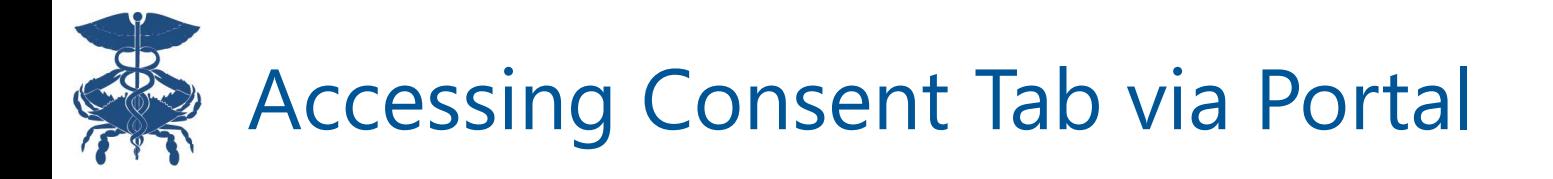

Enter patient name and date of birth (DOB) into Patient Search

Select the patient from search results returned

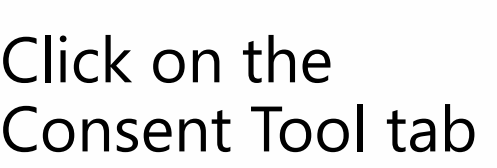

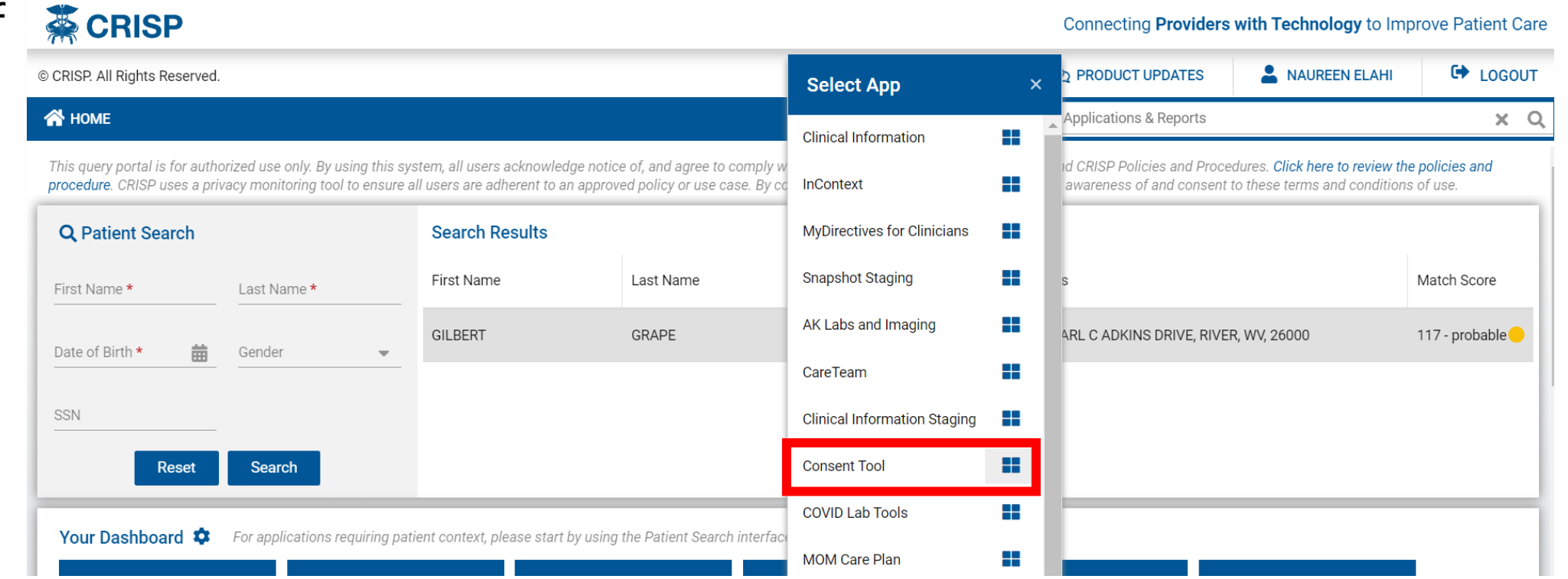

# "Warning" Prompt for New Patient Relationships

- If you are registering consent for a new patient that is not on your existing CRISP panel, a "warning" prompt will appear
	- Click "Proceed" to continue and choose reason for patient query

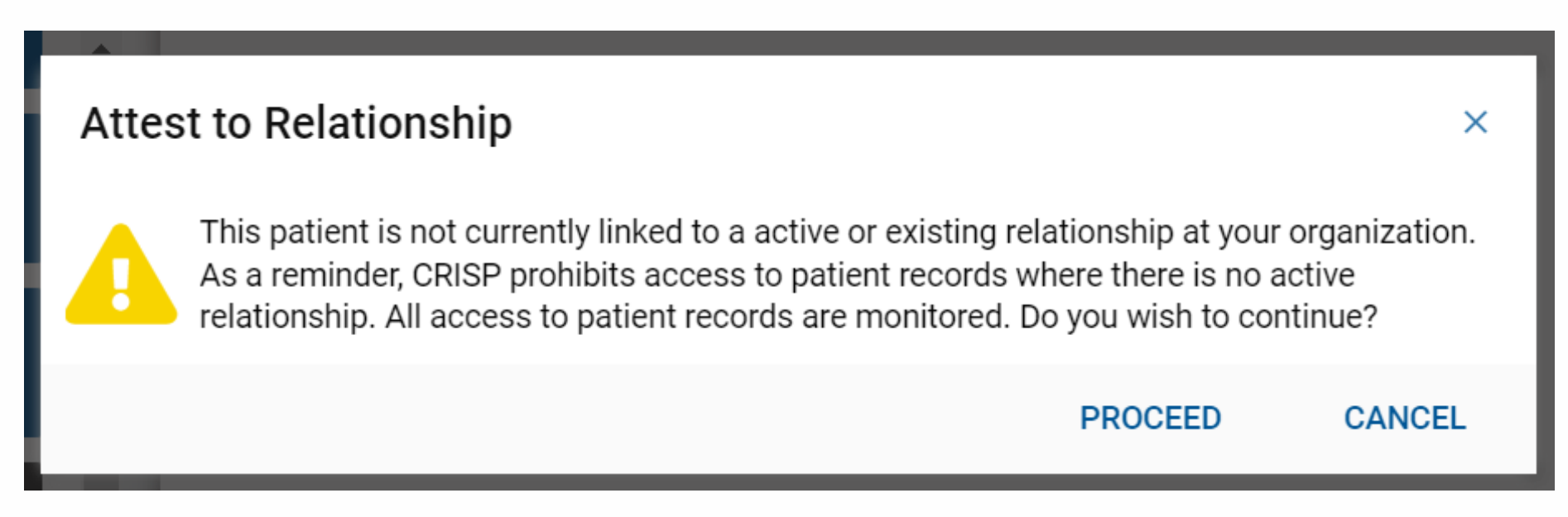

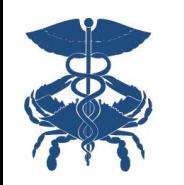

## Accessing Consent Tool via SSO

- The Consent Tool is now available via SSO for InContext users
- Launch InContext through your EMR and locate the Consent Tool" icon on the left side bar

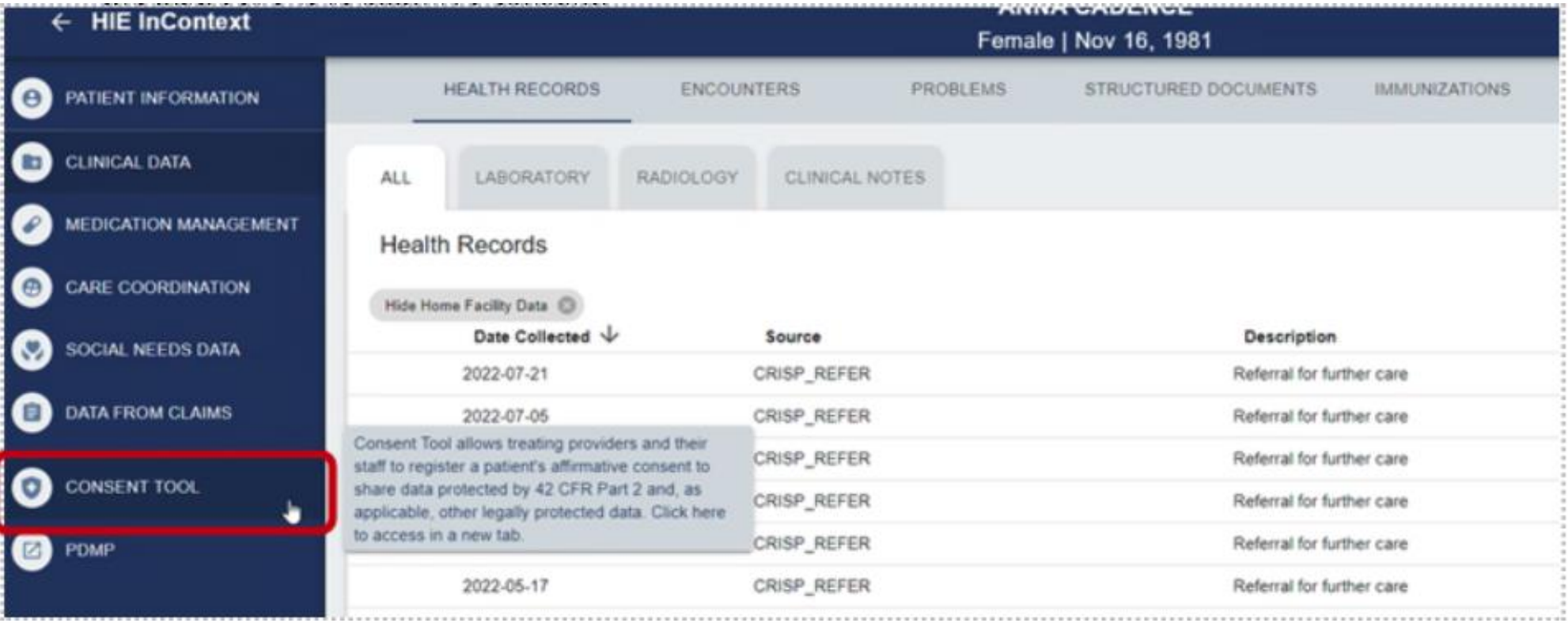

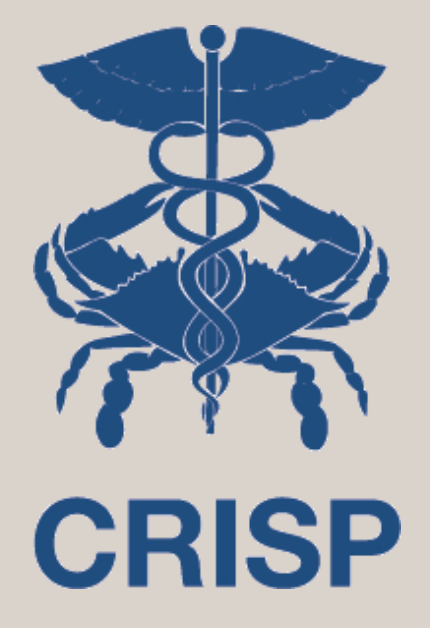

# Patient Consent to Disclose SUD and MH Treatment Information Form

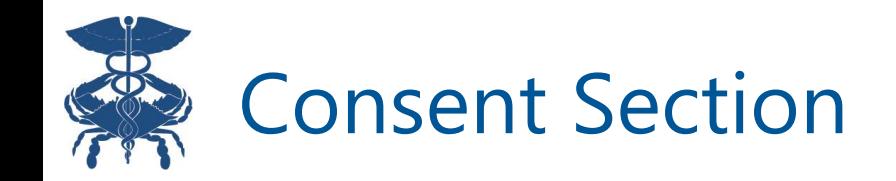

## Please review the "Information About This Consent" section with the patient, using the Accounting of Disclosures and FAQ links if needed

#### Information about this Consent

By completing and signing this form, you will be allowing your Substance Use Disorder or Mental Health treatment provider to share information about your Substance Use Disorder AND Mental Health treatment with the Health Information Exchange who will then share it with other members of your health care team. These could include your primary care provider, hospital providers, emergency providers and other individuals who are involved in coordination of your care. The information may also be shared with your treatment providers who participate with the CRISP Shared Services affiliate Health Information Exchanges (HIEs) including Maryland, DC, West Virginia, Connecticut, Alaska, and any HIE affiliates in the future. These providers must adhere to all state and federal laws with regards to keeping your information private. You can request a list of providers who have received your information by completing an accounting of disclosures requests at https://disclosures.crisphealth.org. A list of Frequently Asked Questions (FAQ) about sharing Substance Use Disorder and Mental Health treatment data through CRISP can be found by clicking here or going to https://www.crisphealth.org/consent-tool/.

#### Consent to Disclose My Substance Use Disorder and Mental Health Information

- **From Whom** I authorize disclosure by any of my past, present, and future Substance Use Disorder and Mental Health treatment providers about any of my treatment, including my Substance Use Disorder and Mental Health treatment, that share data with CRISP Shared Services HIEs.
- **To Whom** I authorize disclosure of the above information to CRISP Shared Services affiliate HIEs, who may then disclose the information to any of my past, present, or future providers involved in my care who participate with the HIE or any of the HIE affiliates. I can request a list of all providers who have received my information by going to https://disclosures.crisphealth.org.

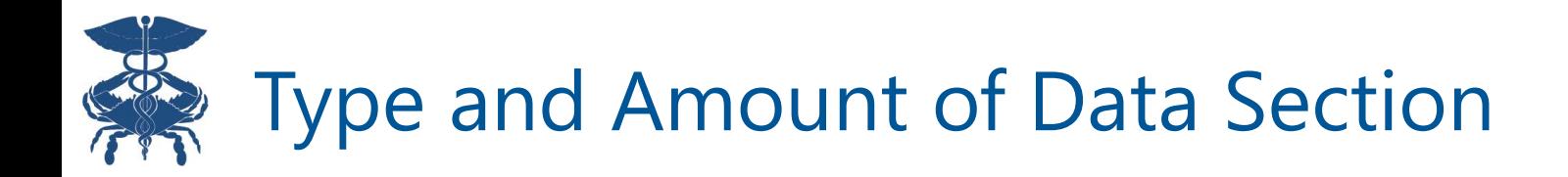

- Patients must select the amount and kind of information to be disclosed
- Patients have the option to share only their SUD and MH providers contact information or all SUD and MH data, which can include treatment plans, medications, laboratory results, clinical notes, health care encounters, claims information, and other data about their SUD and/or MH care.

#### **Type and Amount of Data**

The information shared will be used to help my health care team coordinate my care and provide health care treatment. **Purpose** 

#### **Consent Options**

Disclose All Substance Use Disorder and Mental Health Data for Treatment Purposes

This information could include my treatment plan, medications, laboratory results, clinical notes, health care encounters, claims information, and other data about my Substance Use Disorder and/or Mental Health care.

Disclose Substance Use Disorder and Mental Health Treatment Providers Contact Info Only The information will include only my Substance Use Disorder and Mental Health treatment provider's name and contact information.

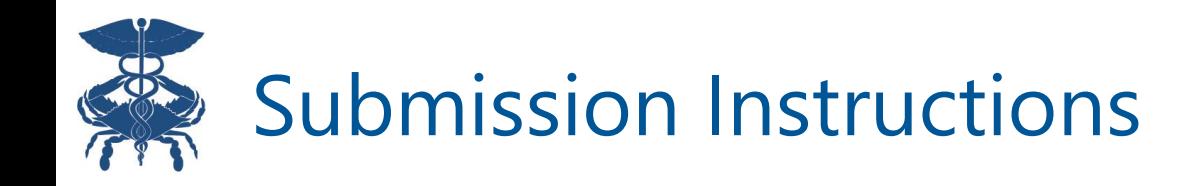

- Please review instructions for each section carefully
- For telehealth visits, please make sure to have the CRISP Paper Consent Form signed and completed by the patient before attesting in this tool
- CRISP Paper Consent Form can be found by clicking on the highlighted link

#### **Submission Instructions**

**Expiration Date:** This is the date the consent will expire if the patient doesn't revoke consent prior to expiration. Patient can choose any date for expiration, which can be changed by clicking on the calendar and selecting the preferred day, month, and/or year.

Identity Validation and Education Attestation: Select both checkboxes attesting patient's identity has been validated and patient has been educated on terms of this consent and questions have been answered.

#### **Signature and Submission:**

In-person Encounter: If registering this conset an in-person encounter, patient should sign their name electronically in the Patient Signature box. Patient's Legal Guardian, Parent, or Legally Authorized nantative, may sign on behalf of the patient by checking the corresponding box and signing in the signature box.

Attestation for Consent on File: If registering this contract the telehealth, please ensure the CRISP consent form is completed and signed prior to attesting in this tool. The CRISP consent form is located outside of this tool here and at https://www.crisphealth.org/consent-tool/. Dnce you have the written and signed consent on file, select the "Attestation for Consent on File" checkbox. Federal law requires patient signature on consent to share SUD information. Remember to keep the previously captured consent on file.

**Name of Person Registering Consent:** Type the name of the person registering this consent.

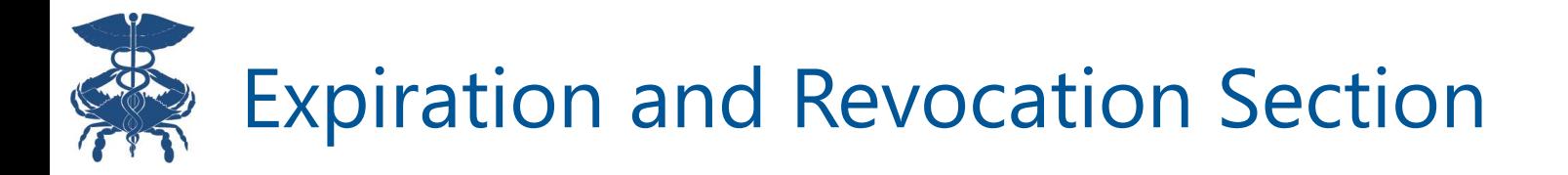

- The patient has the right to revoke this consent at any time
- This section explains the process and result of revoking this consent
- Reference slide 23 for instructions on how to deactivate a consent

#### **Expiration and Revocation**

#### **REVOKING MY PERMISSION**

I understand that I may revoke this consent at any time, by requesting one of my CRISP participating providers to deactivate my consent in person or via written request. I understand that my information will be shared during the time the consent is active and my providers may use this information for my treatment and care coordination in accordance with state and federal law. I understand that the revocation will not affect any action by the organization that was authorized to release my information before it received notice of my revocation.

#### **EXPIRATION DATE**

This Consent and Authorization to share my Substance Use Disorder and Mental Health treatment information will remain in effect until the date indicated, unless revoked prior to that time.

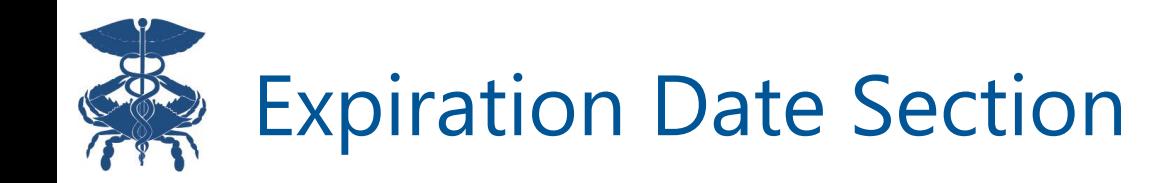

Consent to share SUD and MH information requires an expiration date. Date selection is required with a maximum of 5 years from the date of submission and is based on patient preference.

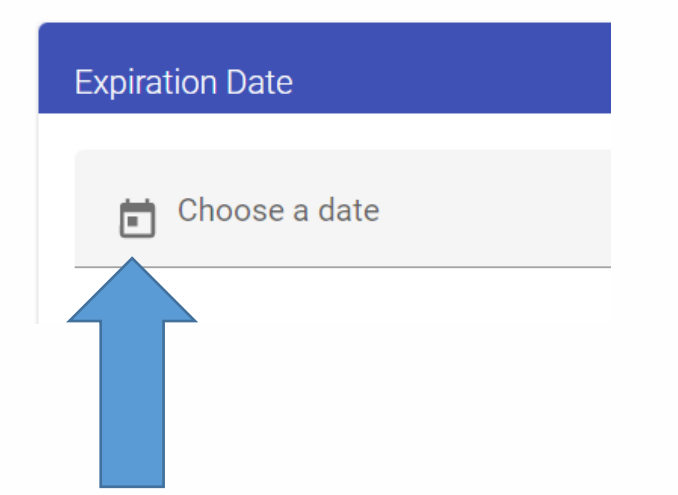

Date picker allows flexibility in selecting a date, month, or year

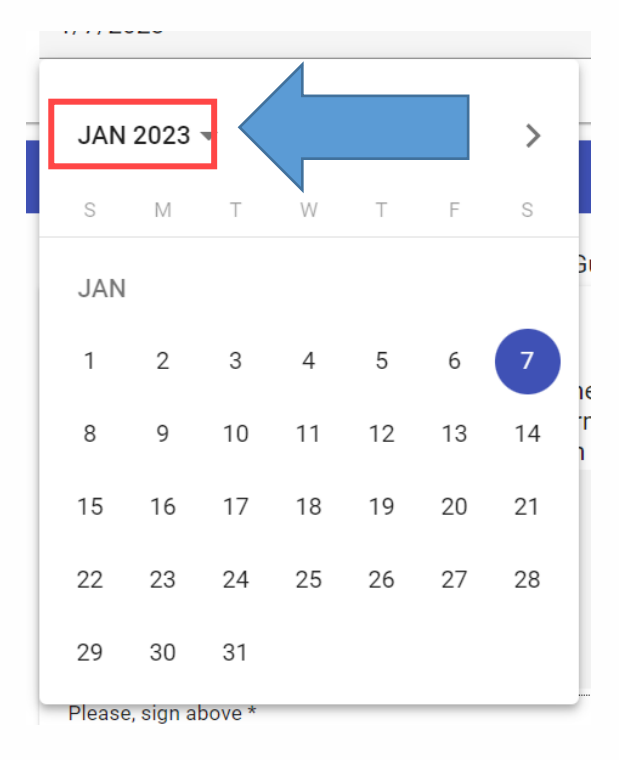

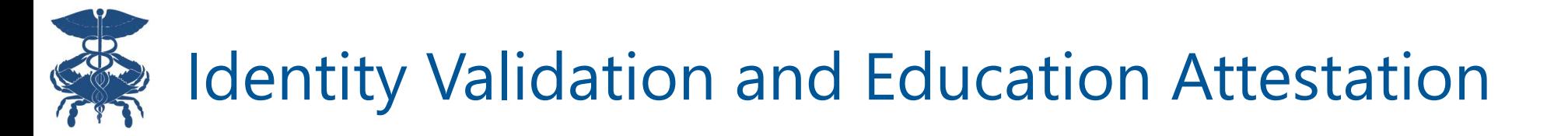

## Providers/staff obtaining patient consent **must** attest that: 1) they have verified the patient identity 2) the patient has been informed of all terms of the consent

Identity Validation and Education Attestation

Patient Identity Verification

I hereby attest that I have validated the patient's identity and obtained consent from this patient in accordance with the terms stated above.

#### **Patient Education Attestation**

I hereby attest that I have informed the patient named in this consent to the terms of this consent and answered all questions to the best of my ability.

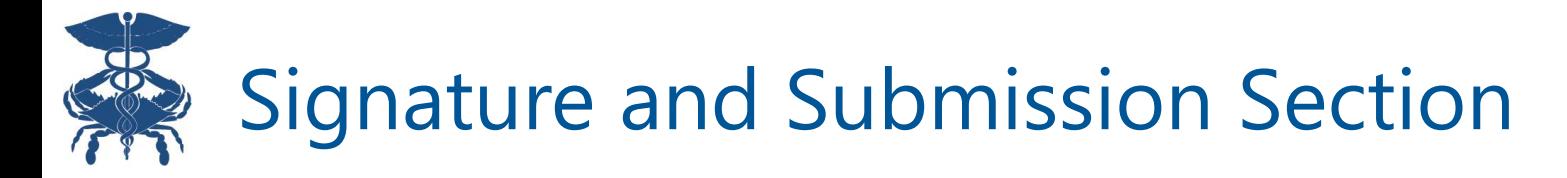

- **Registering in-person:** Patient will enter electronic signature using a mouse, stylus pen, or finger via touchscreen/signature pad
- **Registering via telehealth/paper form:** Check off the box under "Attestation for Consent on File." CRISP Paper Consent Form must be completed by the patient before attesting

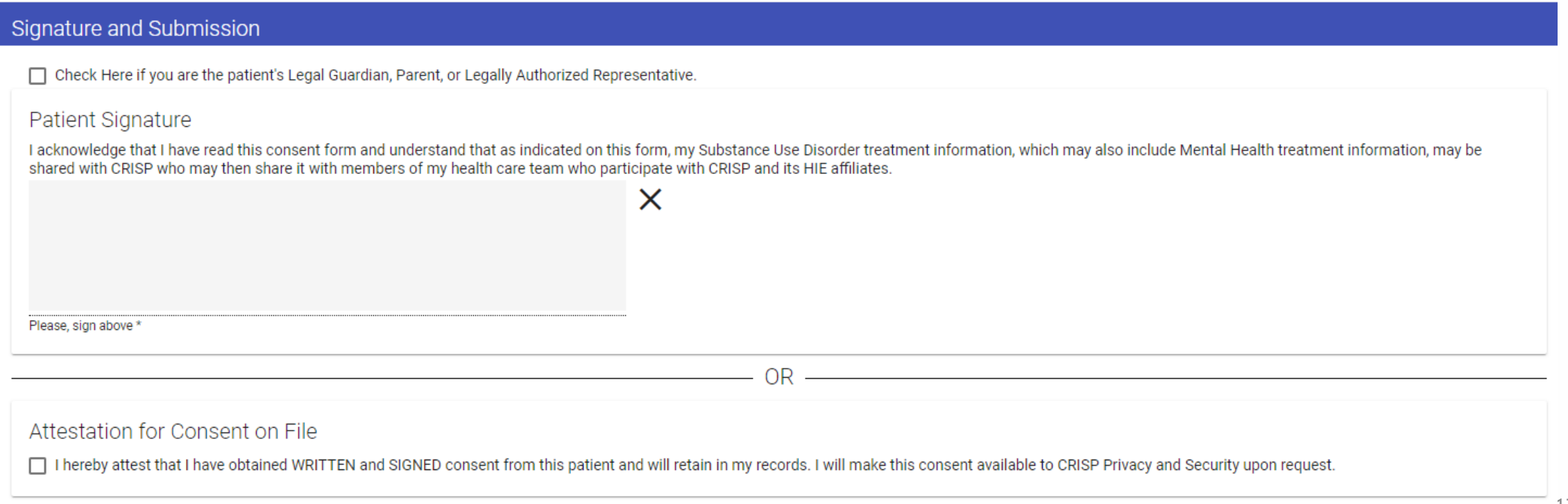

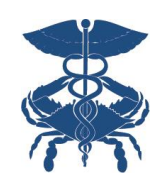

### Legal Guardian, Parent or Legally Authorized Representative Signature (If Applicable)

Checkbox only required if the person signing the consent is the patient's legal guardian, parent, or legally authorized representative

The person signing on behalf of a patient MUST enter their name into the form and electronically sign

Select the second checkbox to capture both the patient's and legal guardian's signature (if applicable)

#### **Signature and Submission**

Check Here if you are the patient's Legal Guardian, Parent, or Legally Authorized Representative.

Check here if you would like to capture both a Patient Signature and a Legal Guardian, Parent, or Legally Authorized Representative signature.

Legal Guardian/Parent/Authorized Representative Signature.

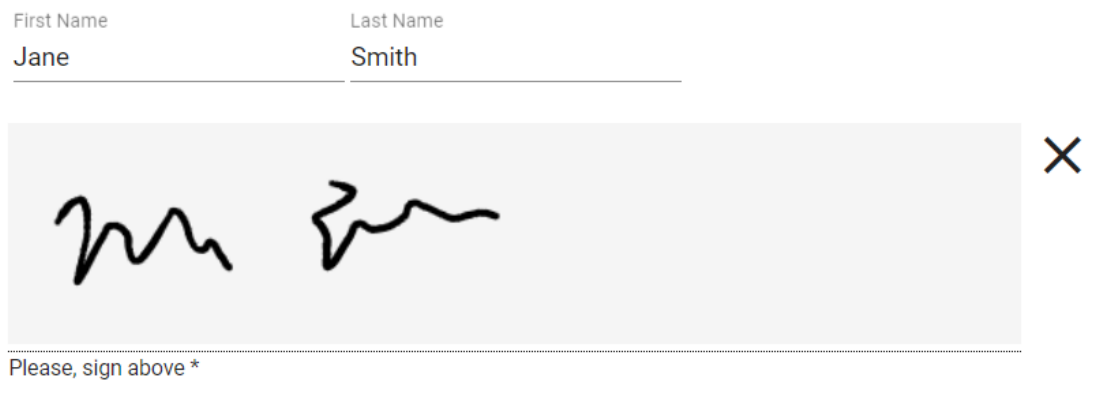

#### Patient Signature (if applicable)

I acknowledge that I have read this consent form and understand that as indicated on this form, my Substance Use Disorder treatment information, which may also include Mental Health treatment information, may be shared with CRISP who may then share it with members of my health care team who participate with CRISP and its HIE affiliates.

X

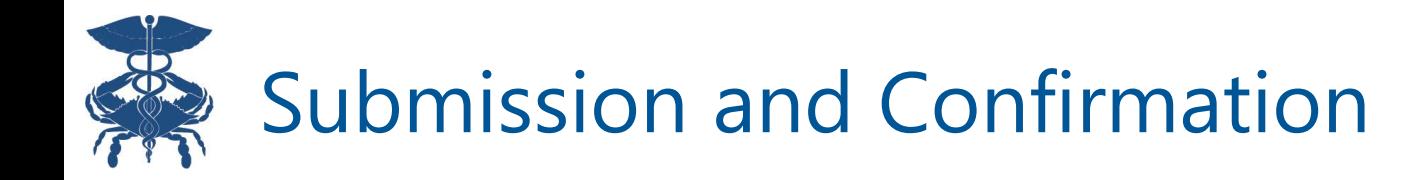

Name of Person Registering Consent 1) Enter name of person Name of Person Registering Consent registering consent Dr. CRISP 2) Click "Submit" **Submit Cancel (Only click once to avoid multiple form registrations)**  Consent Successfully Submitted Do you want to print this consent before exiting? 3) Click "Print and Exit" **Print and Exit** Exit or "Exit" CRISP Consent **Consent History** 4) Will direct you to **Consent Submitted**  confirmation pageYour Consent Was Submitted.

> To start another consent, please exit this page and follow the steps normally used to create a consent.

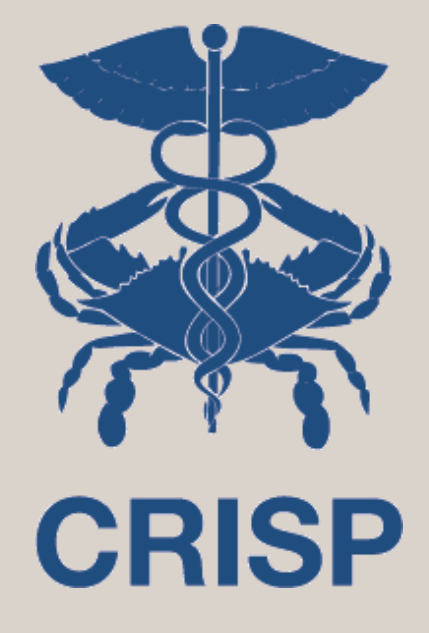

# Viewing Consent History

7160 Columbia Gateway Drive, Suite 100 Columbia, MD 21046 877.952.7477 | info@crisphealth.org www.crisphealth.org<sup>20</sup>

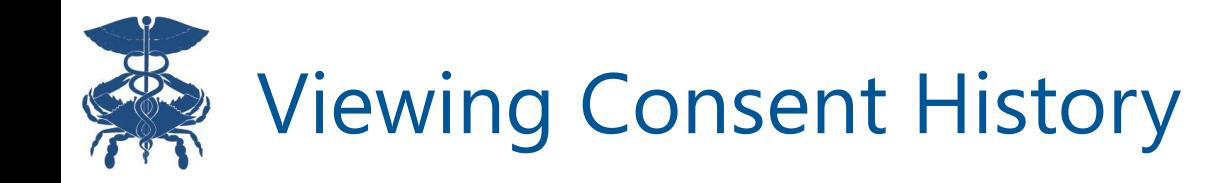

## Click Consent History (top blue banner)

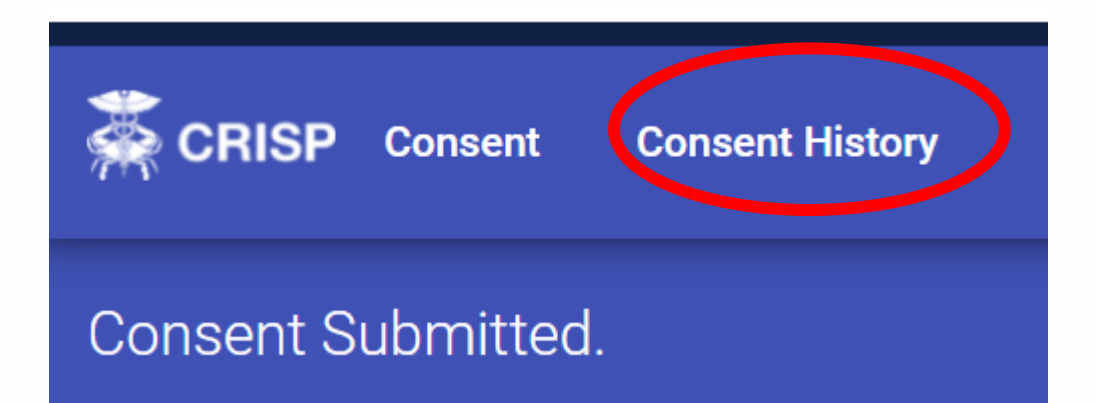

## Click on the row to open the selected consent

Consent History for GILBERT GRAPE

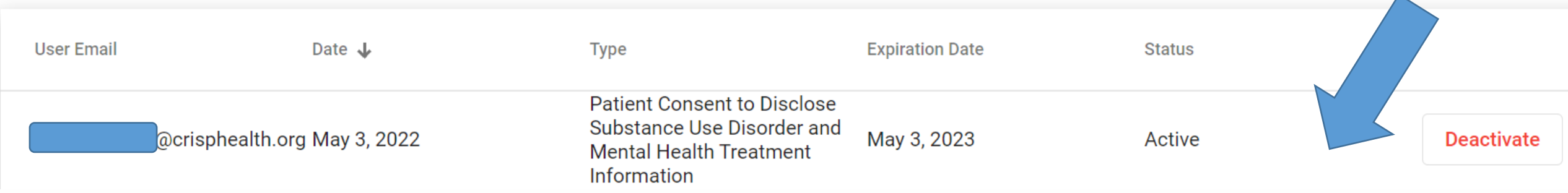

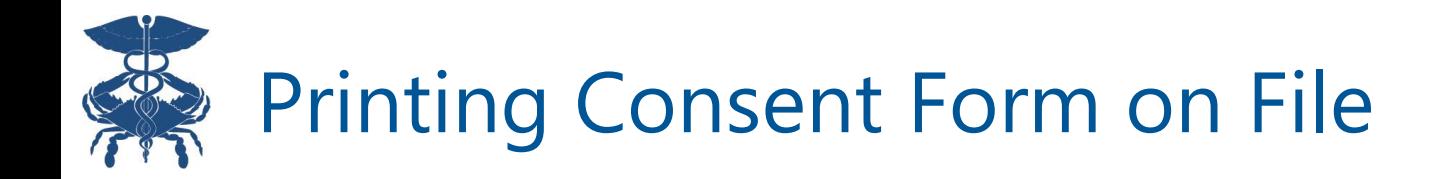

## Providers can review, print, or save the form as a file

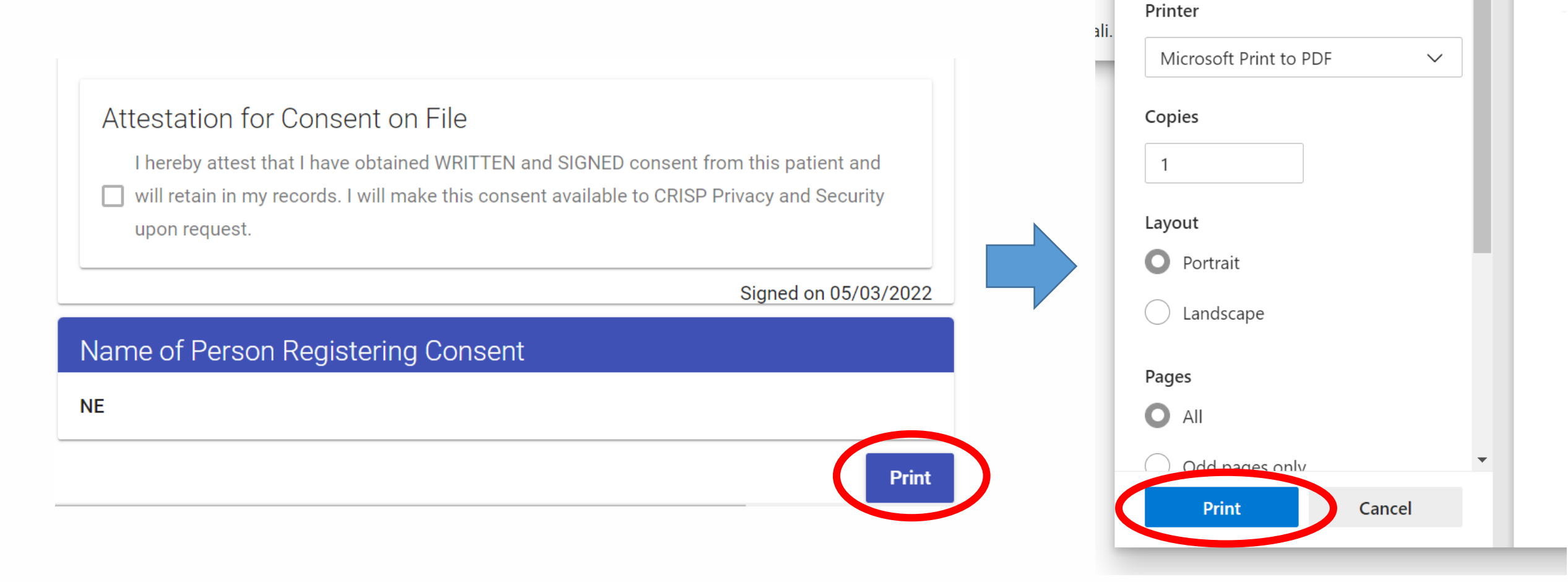

 $\gamma$ 

adr

ali.

Print

Total: 4 sheets of paper

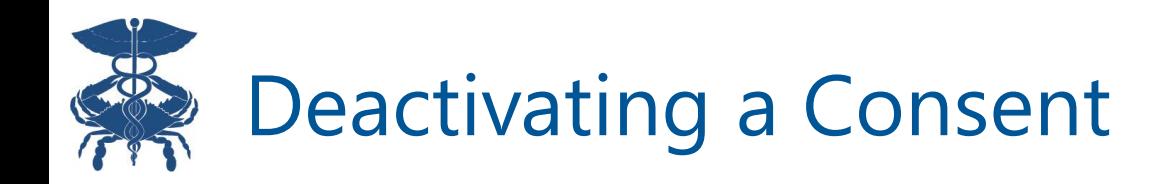

Upon patient request to revoke consent, providers can "deactivate" patient consents prior to any expiration date through the Consent History page

#### Consent History for GILBERT GRAPE

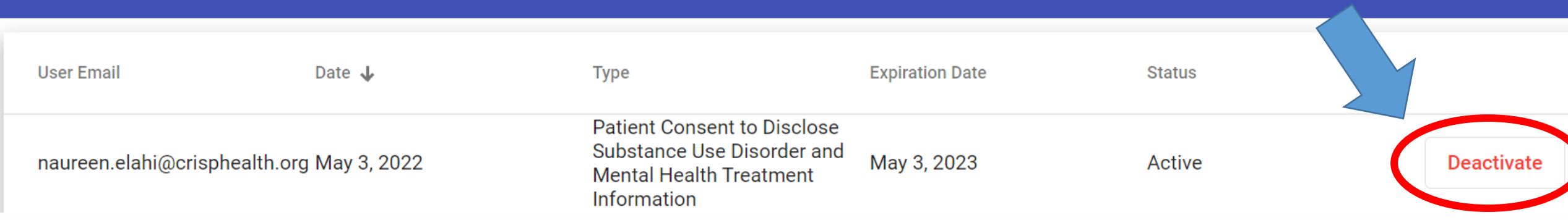

### Deactivating a consent will change the status of the consent to "inactive"

Consent History for GILBERT GRAPE

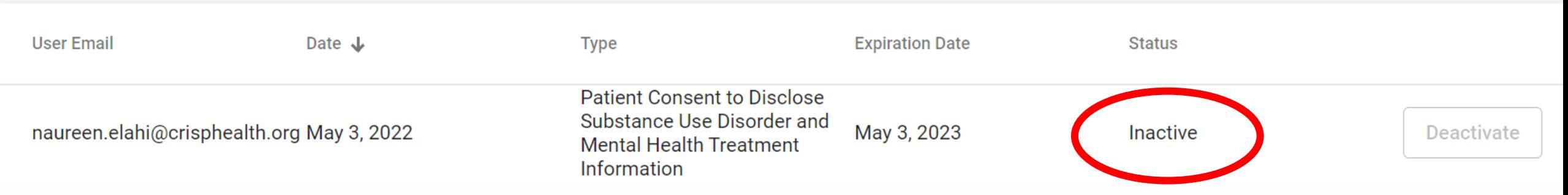

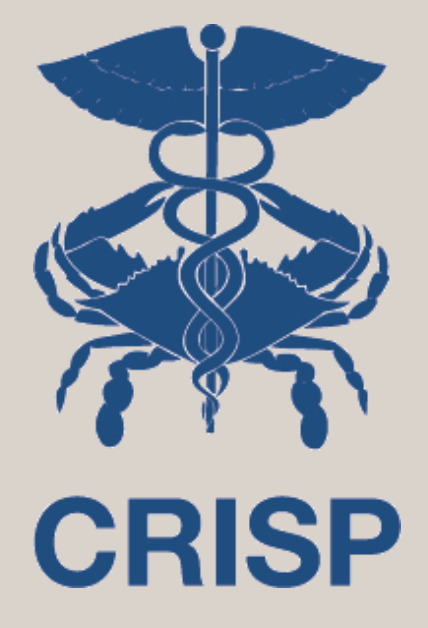

# Where to View SUD and MH Data

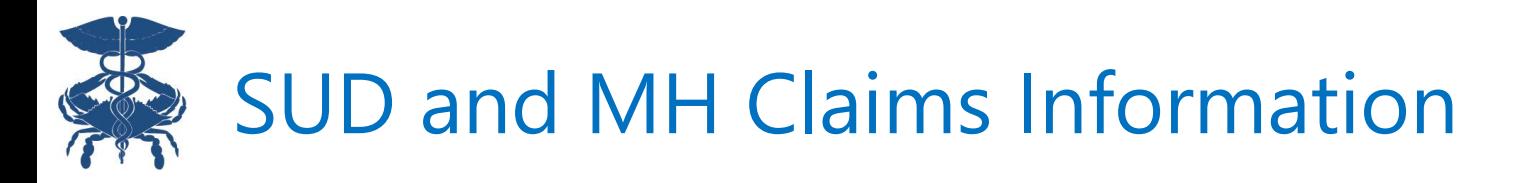

provider is already subject to 42 CFR Par

SUD and MH Medicaid claims data<sup>e</sup> is available through the "Data from Claims" tab **if** a patient has consented to sharing all their SUD and MH data

Redisclosure Notice: An orange icon is displayed next to all SUD/MH encounters. Hover over the icon view redisclosure notice.

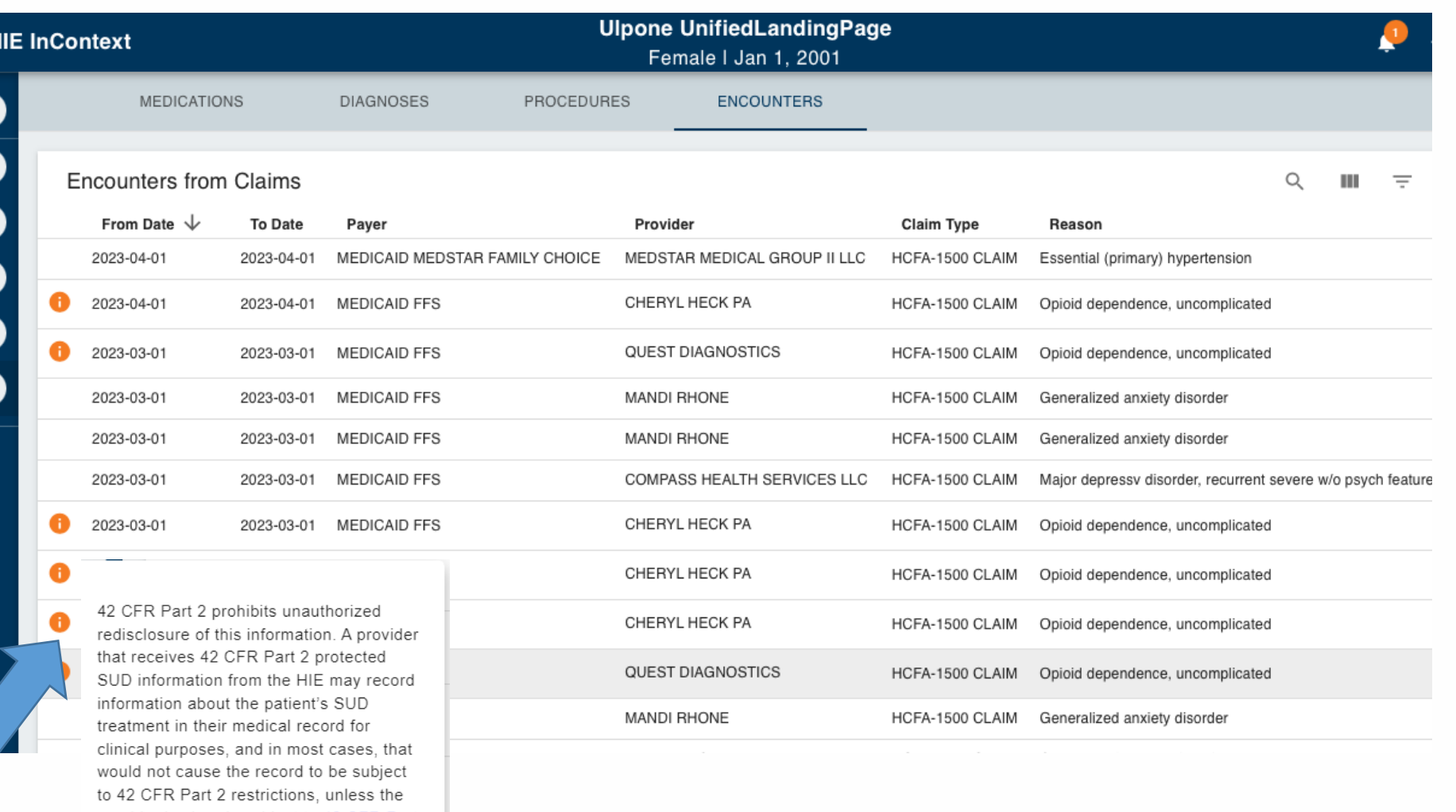

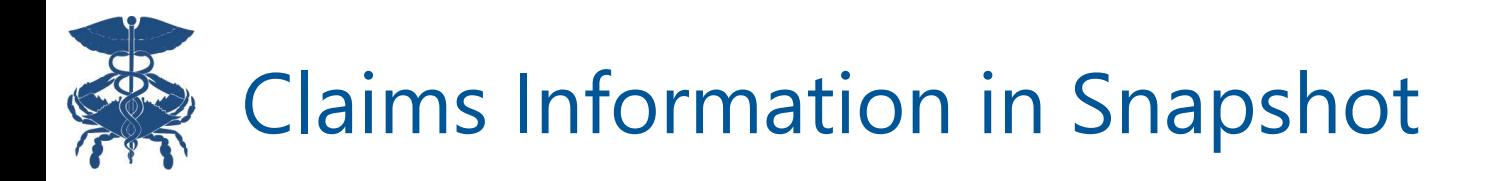

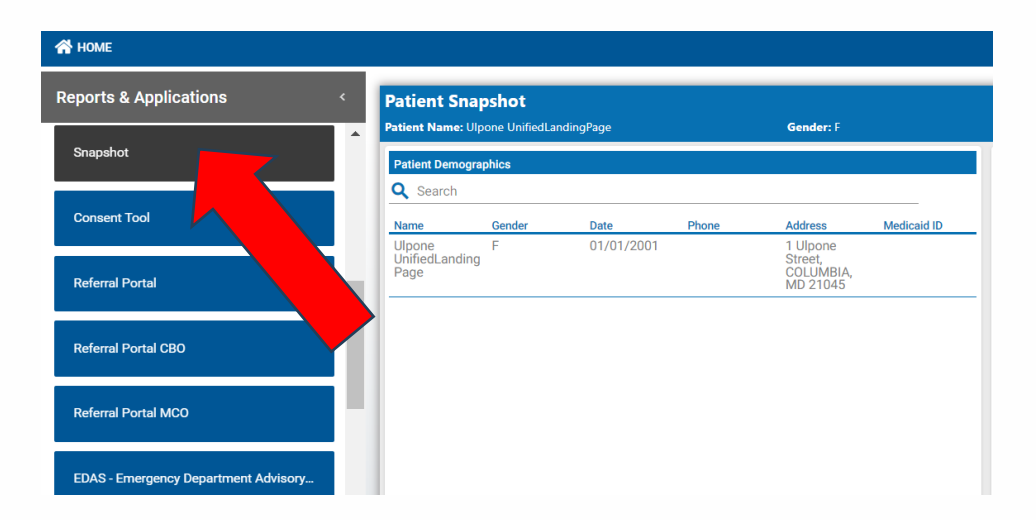

Claims data are also available under 4 widgets in Snapshot: **Diagnoses, Encounters, Procedures, and Medications**. All SUD/MH data will be flagged with a blue icon and redisclosure notice

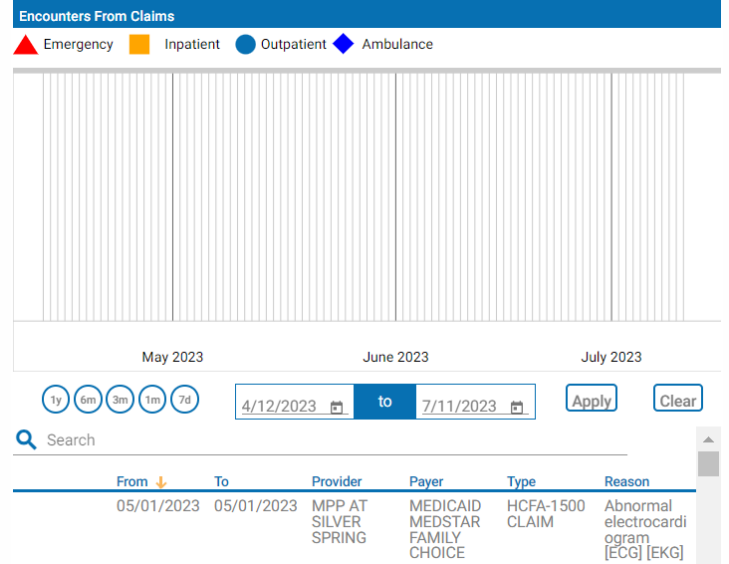

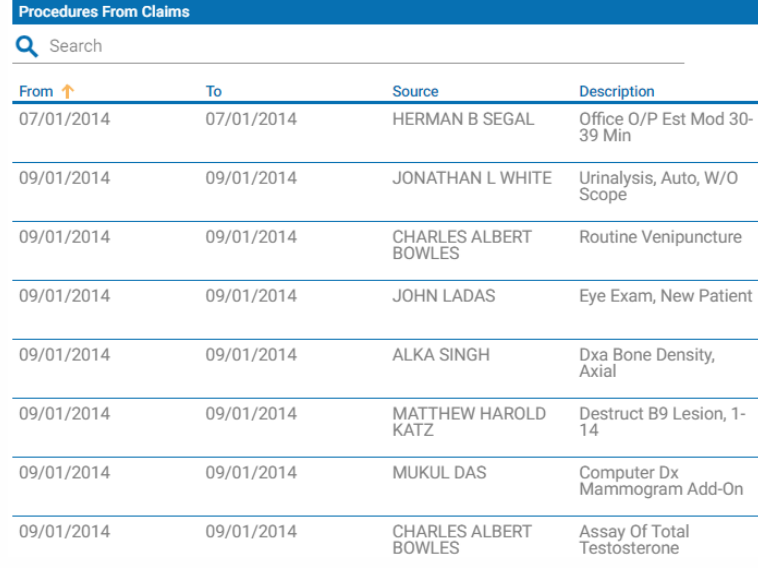

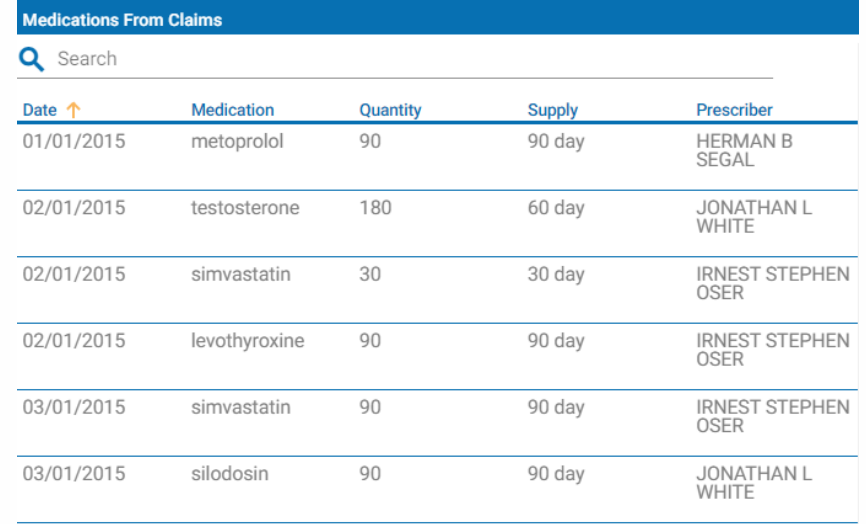

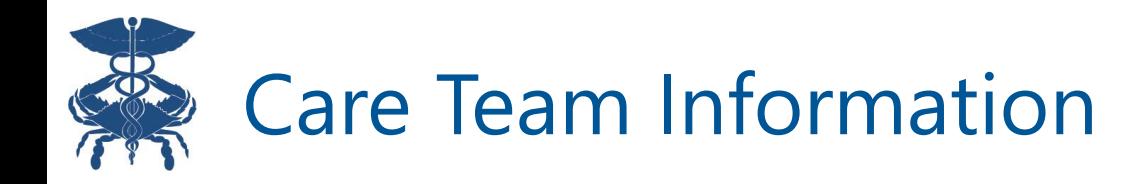

If a patient has selected to share all or only their SUD/MH provider's contact information, this data will be found under "Care Team" in InContext "Clinical Information" and "Snapshot." These providers will have an icon with a redisclosure notice next to their organization name.

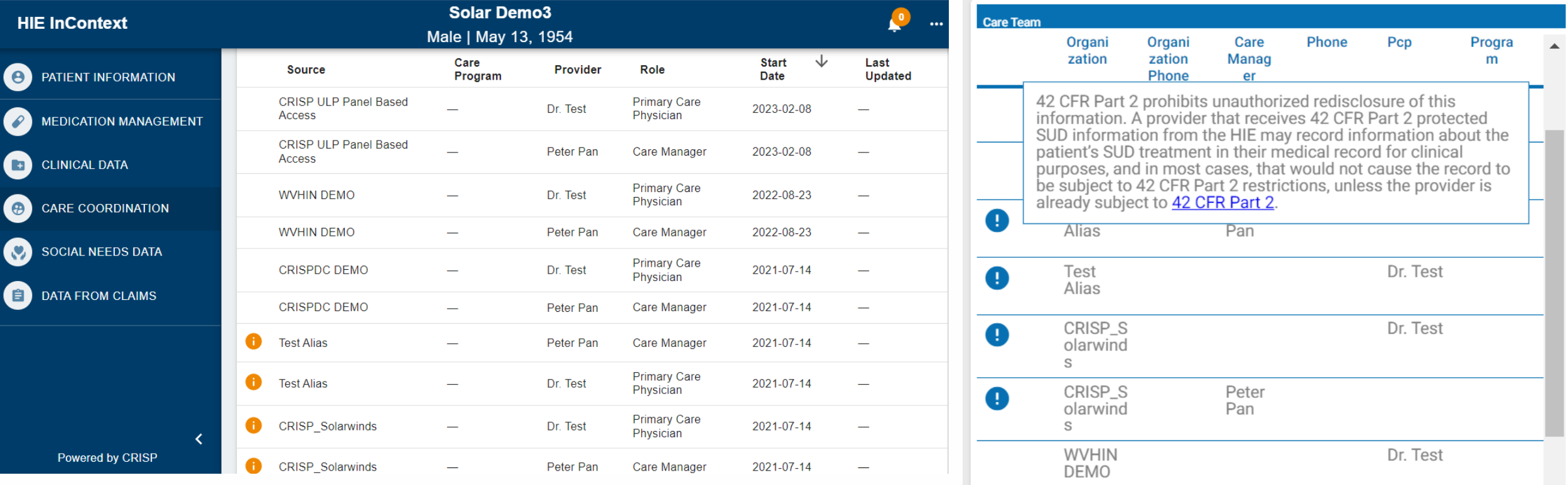

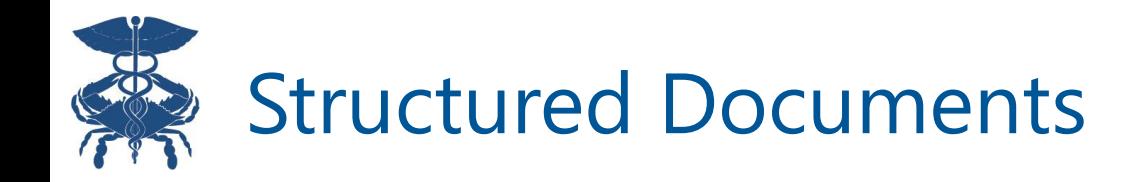

SUD/MH data may also be found under the "Structured Documents" tab if a patient has consented to share ALL SUD/MH data. This data is in the form of Continuity of Care Documents and can include medications, dosing information, etc.

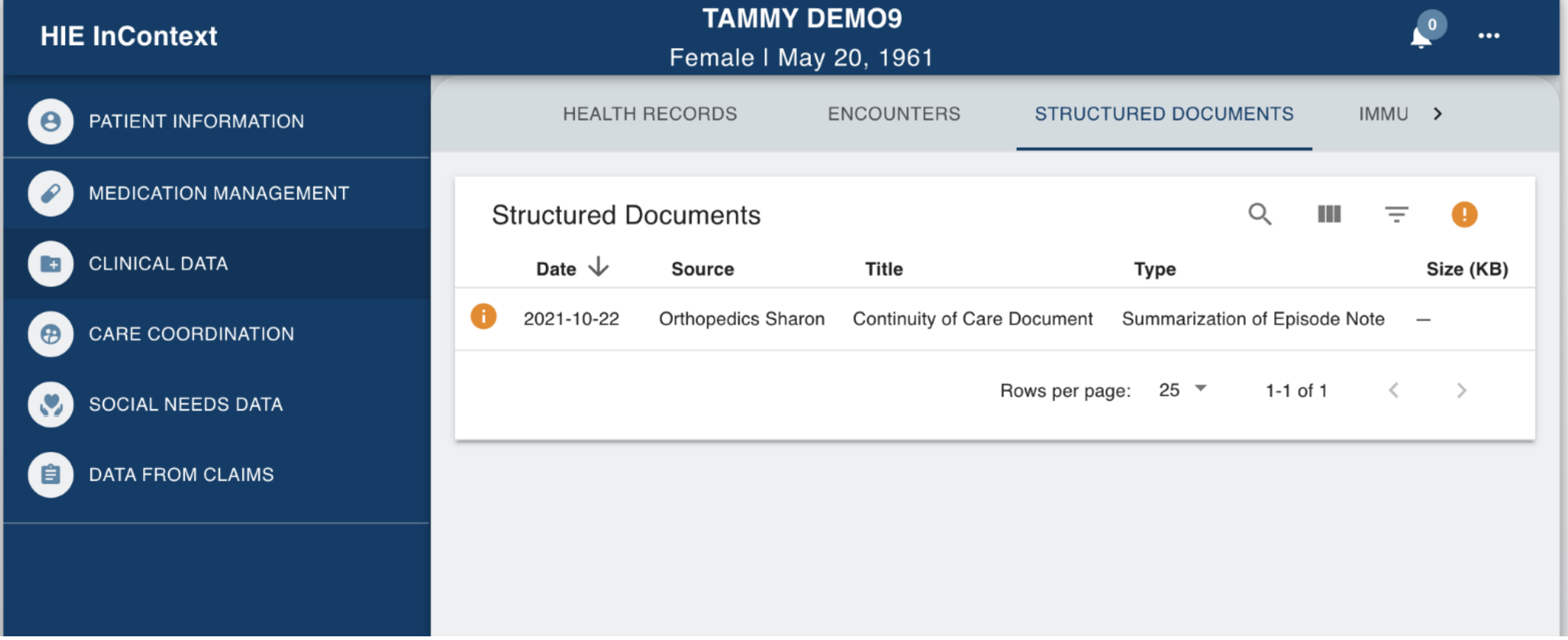